# Peregrine **AssetCenter** Differenze tra le versioni 3.x e 4.x

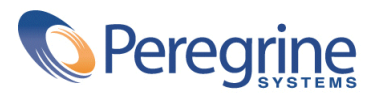

PART NUMBER AC-4.1.0-ITA-01022-00189

© Copyright 2002 Peregrine Systems, Inc.

Tutti i diritti riservati.

Le informazioni contenute nel presente documento sono proprietà di Peregrine Systems, Incorporated, e possono essere utilizzate o comunicate soltanto con autorizzazione scritta di Peregrine Systems, Inc. Per la riproduzione di tutto o parte del manuale è necessario l'accordo scritto di Peregrine Systems, Inc. La presente documentazione menziona vari prodotti e le loro marche relative. La maggior parte dei prodotti sono marchi depositati dai loro rispettivi proprietari.

Peregrine Systems ® e AssetCenter ®, sono marchi depositati della Peregrine Systems, Inc.

I software descritti nel manuale vengono forniti con un contratto di licenza tra Peregrine Systems, Inc., e l'utente finale; devono pertanto essere utilizzati secondo i termini di questo contratto. Le informazioni contenute nel presente documento possono essere modificate senza preavviso e non obbligano a nulla la Peregrine Systems, Inc. Contattare il servizio clientela della Peregrine Systems, Inc. per verificare la data dell'ultima versione del documento.

I nomi di persone e di aziende citate nel manuale, nel database fornito a titolo di esempio o nelle visite guidate sono fittizi e destinati ad illustrare l'utilizzazione dei programmi. Qualsiasi somiglianza con aziende o persone esistenti o esistite è una pura coincidenza.

Questo prodotto contiene componenti software sviluppati dalla Apache Software Foundation ([http://www.apache.org\)](http://www.apache.org).

Questa edizione viene applicata alla versione 4.1.0 del programma coperto dal contratto di licenza.

AssetCenter

Peregrine Systems, Inc. Worldwide Corporate Campus and Executive Briefing Center 3611 Valley Centre Drive San Diego, CA 92130 Tel 800.638.5231 or 858.481.5000 Fax 858.481.1751 www.peregrine.com

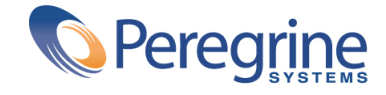

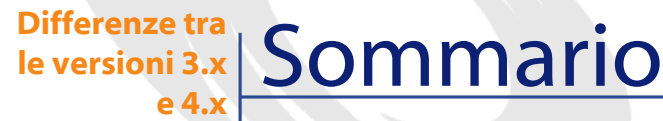

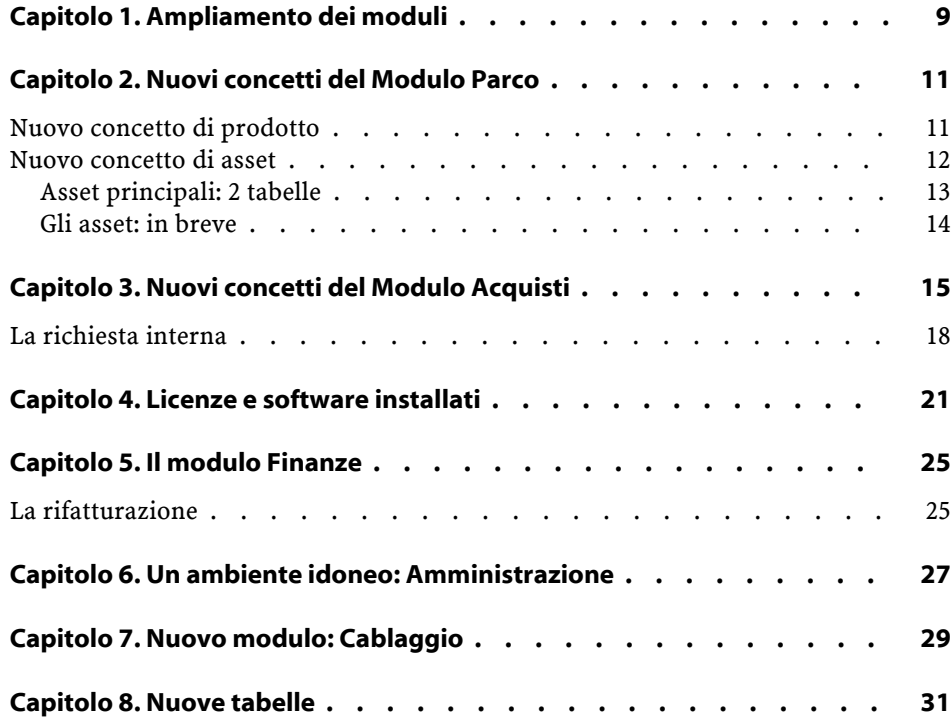

AssetCenter 4.1.0 - Differenze tra le versioni 3.x e 4.x <sup>4</sup> 3

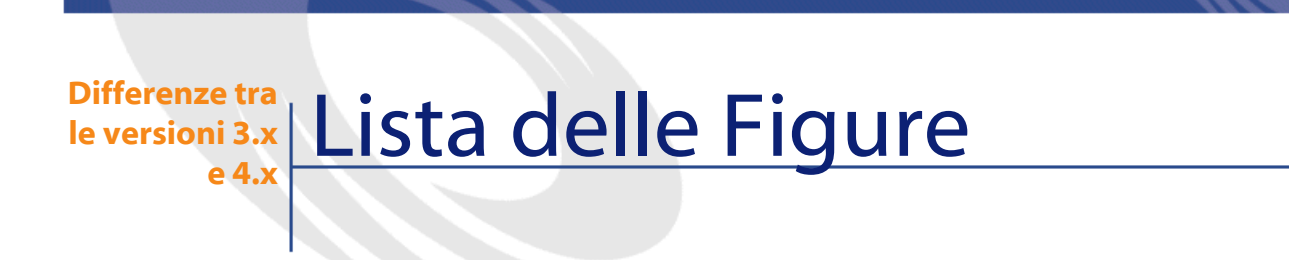

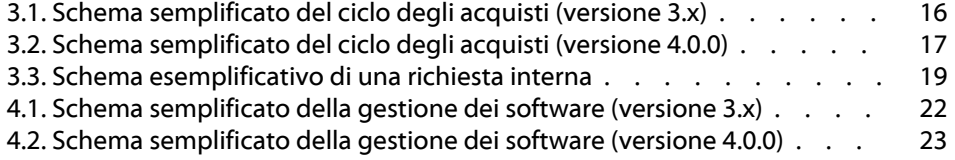

AssetCenter 4.1.0 - Differenze tra le versioni 3.x e 4.x < 5

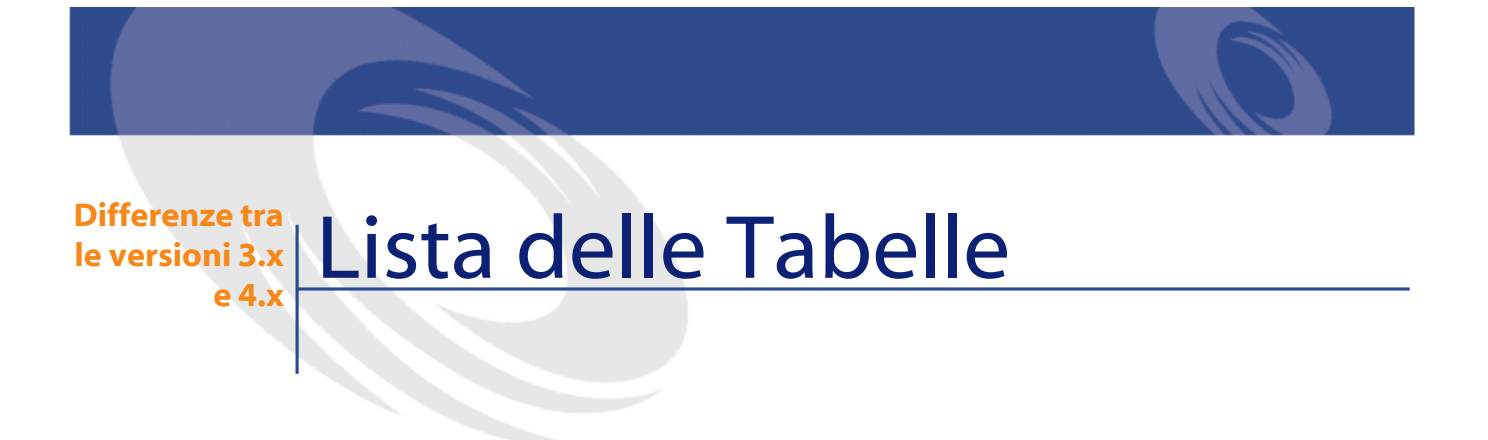

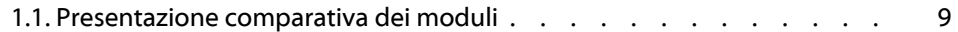

AssetCenter 4.1.0 - Differenze tra le versioni 3.x e 4.x - 7

## **1** Ampliamento dei moduli

**CAPITOL** 

- <span id="page-8-0"></span>• Nella versione 3.x, sei **moduli** offrono un insieme di funzioni che consentono di gestire e di monitorare un asset sotto ogni aspetto.
- <span id="page-8-1"></span>• La versione 4.0.0 propone sempre gli stessi **Moduli** ma ne esistono sette e ognuno ha assunto un senso più largo. Tre moduli soprattutto presentano molte novità importanti, inoltre è stato integrato un nuovo modulo.

#### **Tabella 1.1. Presentazione comparativa dei moduli**

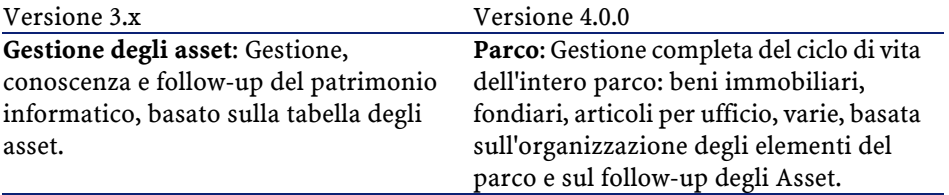

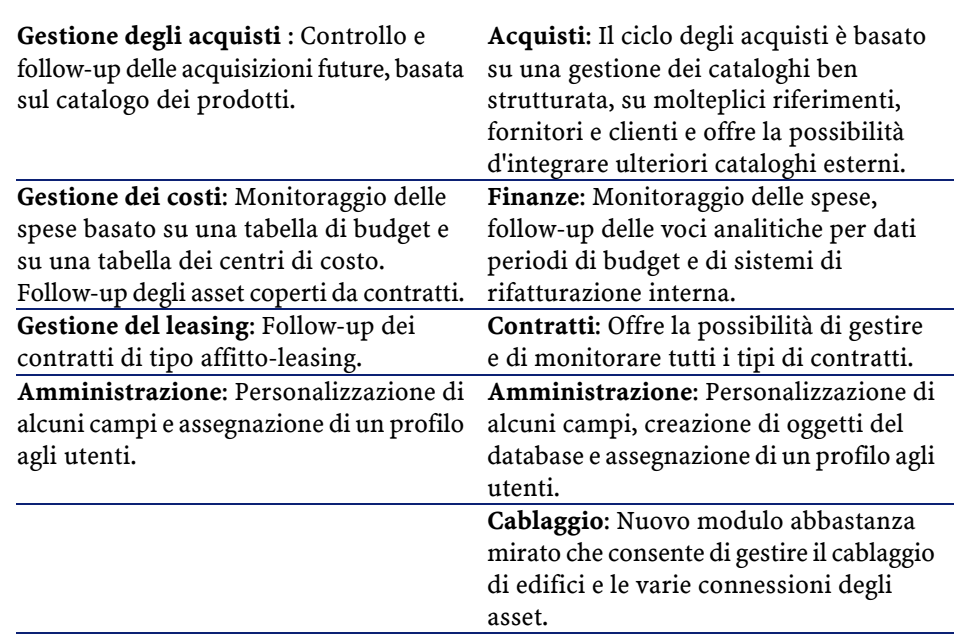

Acquisire uno o più moduli implica una maggiore strutturazione dell'organizzazione, l'accesso a un'informazione dettagliata e il coinvolgimento di diversi attori.

10 AssetCenter 4.1.0 - Differenze tra le versioni 3.x e 4.x

AssetCenter

# **2** Nuovi concetti del Modulo Parco **CAPITOLO**

<span id="page-10-0"></span>Indifferentemente dalla versione, il modulo **Gestione degli asset** (3.x) o il modulo **Parco** (4.0) in AssetCenter presentano delle funzioni che consentono di conoscere in modo preciso le acquisizioni, siano esse asset , contratti, interventi, corsi di formazione o altro.

<span id="page-10-1"></span>Tuttavia dato che gli **asset** non hanno la stessa importanza finanziaria, materiale, tecnica o commerciale e al fine di ottimizzare la gestione di questa diversità, il modulo **Parco** di AssetCenter è stato concepito per rivedere il concetto di **Asset**.

## **Nuovo concetto di prodotto**

- In AssetCenter versione 3.x, il catalogo **Prodotti** è un solo catalogo che presenta sia la descrizione dei riferimenti interni che i riferimenti fornitori sotto forma di collegamento alla tabella delle società. Ogni prodotto ha una **categoria** condizionata dalla natura.
- AssetCenter versione 4.0 presenta ora due tipi di gestione: i riferimenti interni, organizzati con struttura ad albero ossia i **Modelli**

**AssetCenter** 

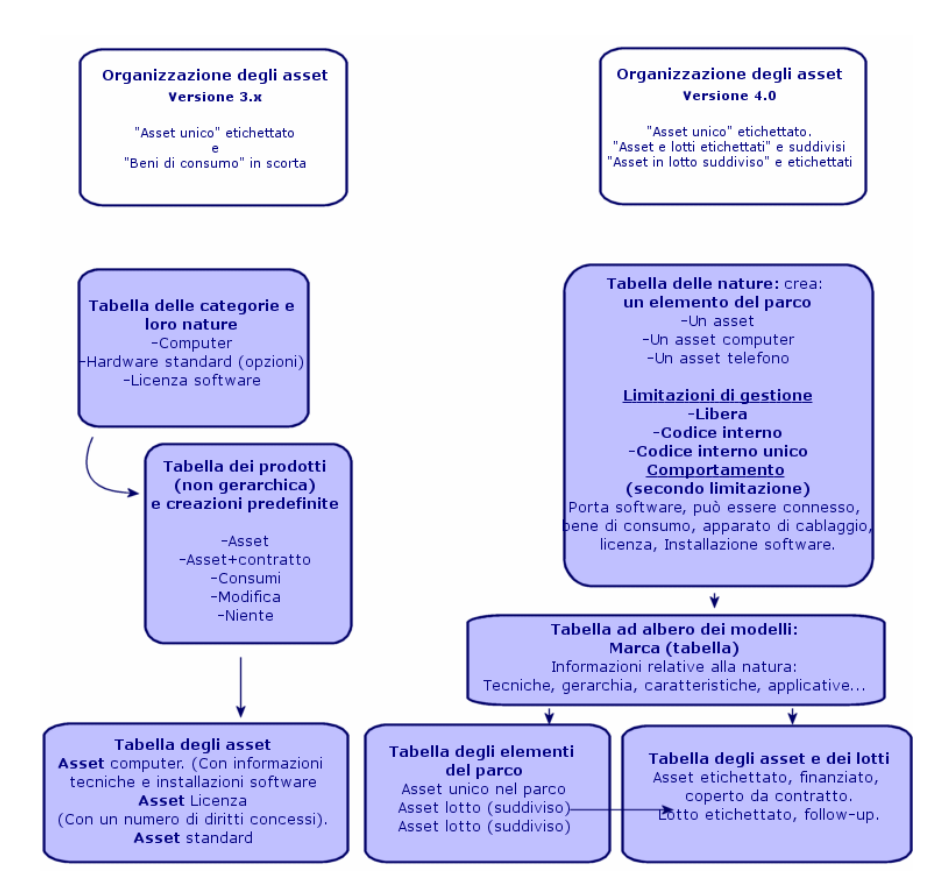

condizionati da una **Natura** e dei **Prodotti** collegati a dei **Cataloghi di riferimenti** fornitori, destinati al modulo **Acquisti**.

### <span id="page-11-0"></span>**Nuovo concetto di asset**

- In AssetCenter versione 3.x, la tabella degli **Asset** contiene elementi unici, descritti dalle caratteristiche, identificati con un codice interno, un codice a barre, finanziati, con manutenzione, coperti da contratto.
- Per consentire una gestione ottimizzata degli asset e per riconoscere le loro differenze, AssetCenter versione 4.0 propone una gestione abbastanza strutturata. Un asset è un **elemento unico** o un elemento formato da un **lotto**. Questi elementi a seconda della loro importanza

verranno descritti in una tabella degli **Elementi del parco** come elementi appartenenti a un inventario strutturato e gestiti in modo più preciso in una tabella di **asset etichettati**, con follow-up, finanziati, coperti da contratto, con manutenzione...

Ciò consente di gestire le acquisizioni in base a due aspetti e probabilmente con l'intervento di **attori diversi**.

#### **Un responsabile del Parco che gestirà completamente l'inventario.**

Che hardware? quale configurazione? in che quantità? quale unità, quale assegnazione? in quale stock? Dove? quale Centro di costo?

**follow-up e il ciclo di vita degli asset.** Quale etichetta, quale numero di serie, quale costo, quale contratto, quale immobilizzazione, quale ordine, quale

**Un responsabile degli Asset che gestirà il**

fattura...?

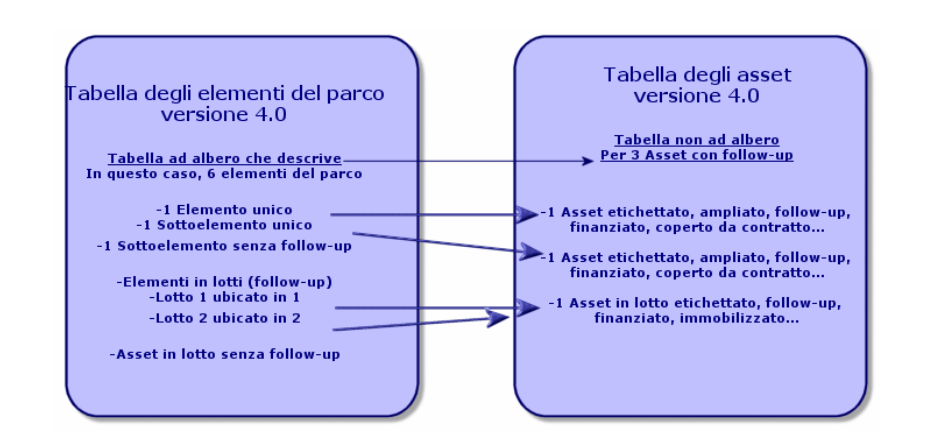

### <span id="page-12-0"></span>**Asset principali: 2 tabelle**

- In AssetCenter versione 3.x, **1 stessa tabella**, quella degli **asset** descrive asset di **3 nature** (definite dalla categoria): Asset standard, asset computer, asset licenze.
- In AssetCenter versione 4.0, la tabella degli **asset** è completata da **2 tabelle** per differenziare e dettagliare ulteriormente record come computer e telefoni: la tabella dei **computer** e la tabella dei **Telefoni**.

Asset come computer e telefoni necessitano di una gestione delle informazioni diversa che coinvolge vari attori. Ciò è dovuto al fatto che in AssetCenter versione 4.0 esistono sia la tabella dei **telefoni** che quella dei **computer**.

Inoltre queste tabelle primarie offrono la possibilità di eseguire un'idonea importazione esterna.

#### <span id="page-13-0"></span>**Gli asset: in breve**

Indipendentemente dalla versione, un **asset** di AssetCenter è pur sempre un **asset**, ossia un elemento del patrimonio che è necessario conoscere bene per ottimizzarne la gestione, a partire dalla sua acquisizione fino alla sua dismissione.

Con AssetCenter 4.0 è possibile abbordare in vari modi l'asset a seconda della sua importanza e della sua natura.

Le varie impostazioni dipendono dalla risposta data a un insieme di domande quali:

- Quali elementi si desidera gestire con AssetCenter?
- Con che forma? singolarmente, una certa quantità, come configurazione, con opzioni, unità, beni di consumo...
- Quali sono le informazioni rilevanti necessarie al follow-up?
- Qual è il follow-up più adeguato?
- Come e chi potrà modificarli, inserire nuovi dati? Chi gestisce cosa?
- Qual è il ciclo previsto per le nuove acquisizioni?
- Ecc.

Ciò ci porta al secondo modulo: **Gli Acquisti**

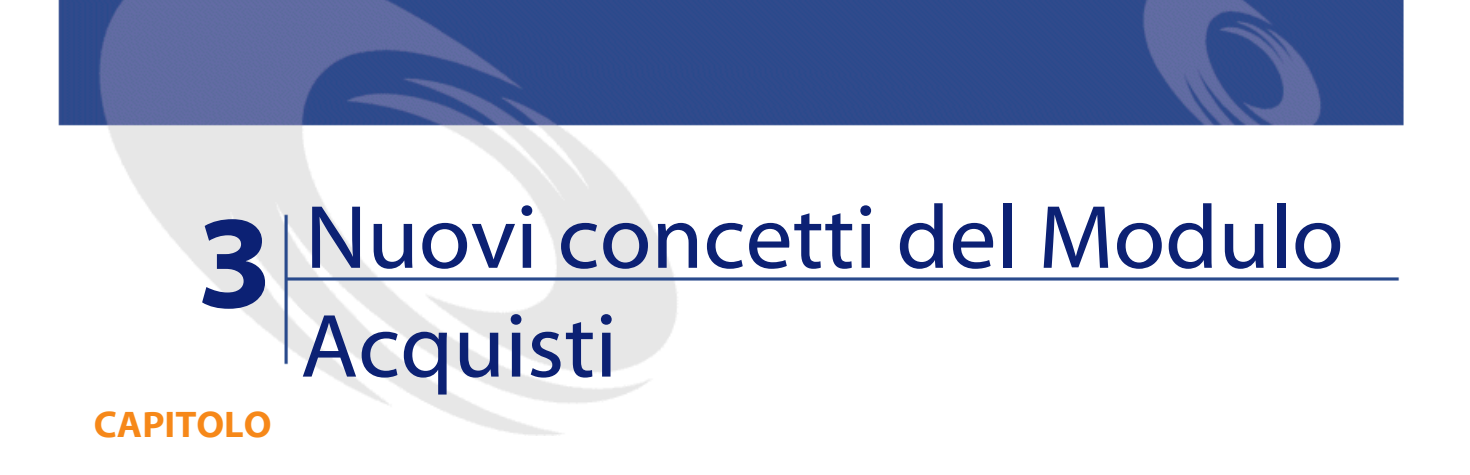

- <span id="page-14-0"></span>• In AssetCenter versione 3.x, il ciclo degli acquisti è il seguente: Richieste, Convalide delle richieste con workflow, Preventivo, Ordini, possibilità di creazione in attesa del Ricevimento, Ricevimento e confronto di fattura sulle linee degli Ordini. Esiste anche la possibilità di avviare il ciclo a partire dalla Richiesta, dall'Ordine o dal Preventivo.
- In AssetCenter versione 4.0.0 il **ciclo degli acquisti** è collegato interamente ai riferimenti dei cataloghi fornitori. Di conseguenza la "Richiesta" viene estrapolata dal contesto "Prodotti-fornitori" ma risponde a un bisogno interno. È quindi collegata soprattutto a una richiesta di **modello**.

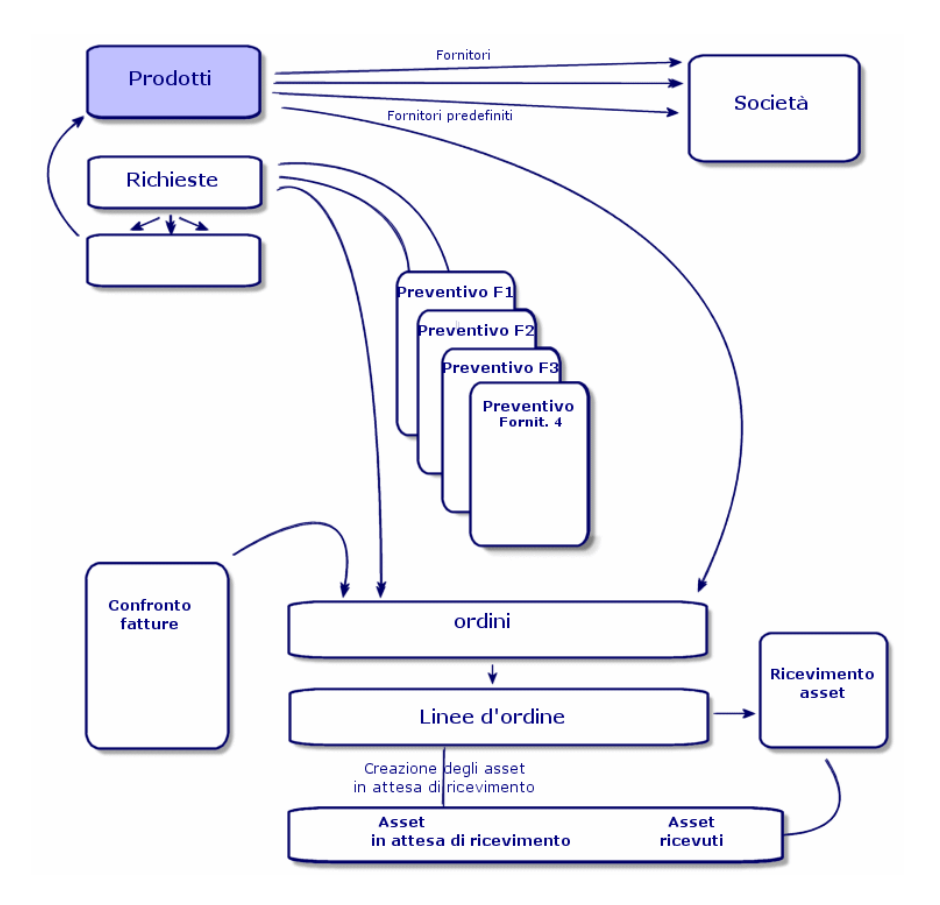

<span id="page-15-0"></span>**Figura 3.1. Schema semplificato del ciclo degli acquisti (versione 3.x)**

Il ciclo degli acquisti di AssetCenter versione 4.0 è basato sulla strutturazione di un catalogo di riferimenti-prodotti-fornitori attivo, efficente, dinamico e molto esteso: tariffe in base al volume, al lotto, gestione di unità. Per gestire al meglio l'integralità delle informazioni, sono state previste delle funzioni d'integrazione esterne. (Get-Resources...)

Questa dinamica consente di definire ordini precisi, completi, dettagliati riguardanti prodotti referenziati sulla base delle offerte dei fornitori.

Per una gestione efficace delle acquisizioni, il ciclo degli acquisti deve rispettare tutte le fasi:

- **Non è possibile fare un ordine senza richiesta previa** come prevedeva la versione 3.x.
- **Il "preventivo" della versione 3.x nella versione 4.0.0 si trasforma in un "ordine"** che identifica il fornitore e il cui "statuto" è passato a "Preventivo richiesto".

<span id="page-16-0"></span>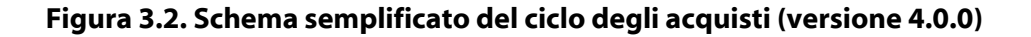

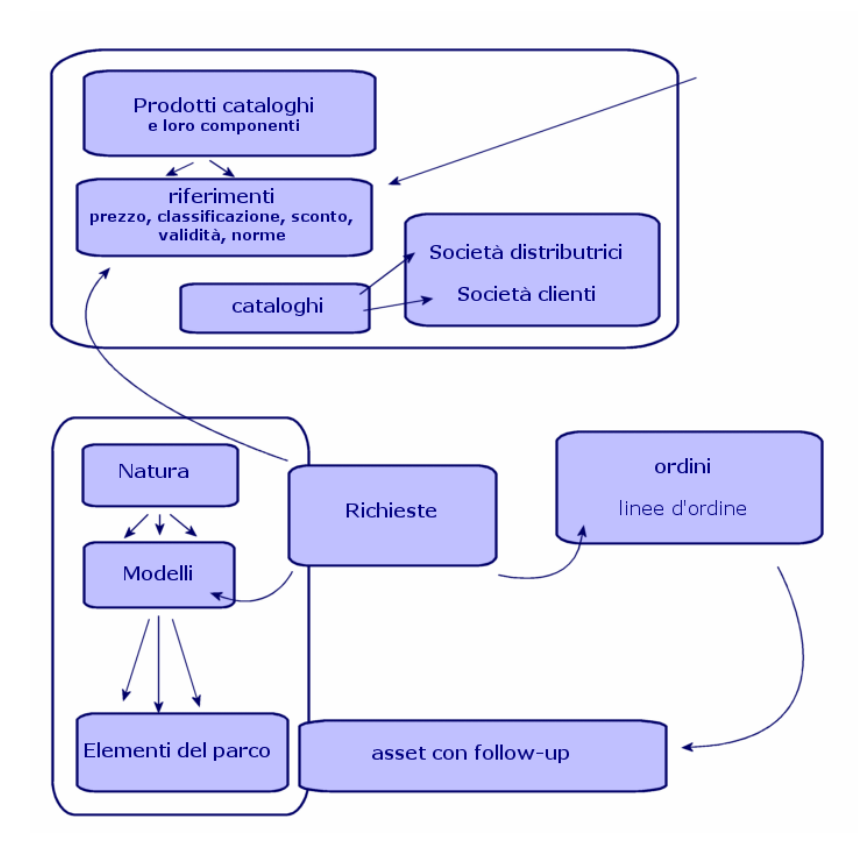

Questo schema mostra le tre possibili modalità di gestione:

• Acquirenti o dipendenti che conoscono i riferimenti fornitori e i responsabili degli ordini.

- Responsabili del parco o dipendenti che conoscono l'inventario e responsabili della sua strutturazione, delle scorte, delle quantità, della loro ubicazione e della loro assegnazione.
- Responsabili degli asset o dipendenti che conoscono gli asset importanti e responsabili dei loro costi, del loro follow-up finanziario e contrattuale.

## <span id="page-17-0"></span>**La richiesta interna**

- In AssetCenter versione 3.x, è possibile effettuare una richiesta solo dopo acquisizione del modulo **Acquisti**.
- In AssetCenter versione 4.0 dato che la richiesta è stata estrapolata dal contesto "Cataloghi Fornitori", la **Richiesta interna** è disponibile senza il modulo **Acquisti**.

Tuttavia è necessario sottolineare che questa richiesta interna non svolge lo stesso ruolo del **modulo acquisti**, non sarà oggetto né di un ordine né di un ricevimento.

Consente di definire soprattutto delle richieste di natura **interventi**, che identificano un **modello** di questa natura, e un certo numero di collegamenti, come il richiedente, il progetto, l'imputazione...

L'esecuzione di questo ordine genera l'oggetto nella relativa tabella.

<span id="page-18-0"></span>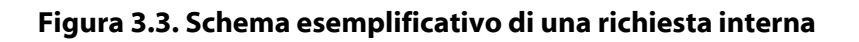

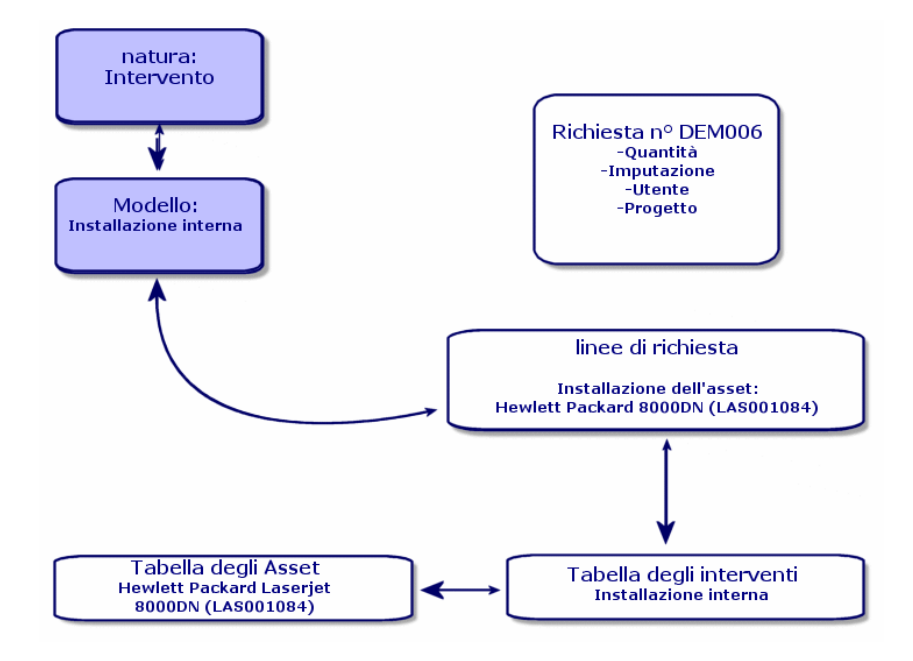

AssetCenter 4.1.0 - Differenze tra le versioni 3.x e 4.x 19

## **4** Licenze e software installati **CAPITOLO**

<span id="page-20-0"></span>• AssetCenter versione 3.x descrive le stazioni installate e le licenze acquisite nelle seguenti tabelle: **Le licenze** vengono descritte nella tabella degli **Asset**, e il tipo mono/multipla consente di gestire il numero di diritti acquisiti. Il computer o la stazione vengono descritti nella tabella degli Asset e il codice interno li identifica come elemento unico. I software vengono descritti nella tabella delle **Directory dei software** (arricchita soprattutto con l'importazione di uno strumento per l'inventario di tipo IDD). **I software installati** vengono descritti nella tabella delle **Installazioni software** sotto forma di **collegamento** tra la "Workstation" e i "software" (completata soprattutto con l'importazione di uno strumento per l'inventario di tipo IDD). **I contatori** vengono descritti nella tabella dei **Contatori** e confrontano il numero dei diritti acquisiti con le licenze e le relative installazioni.

#### NOTA:

Questo tipo di gestione non offre una rappresentazione grafica dei componenti di una stazione: i sottoasset possono essere solo sottoasset Hardware o Licenze ma le installazioni sono visibili solo in un'altra scheda.

- AssetCenter versione 4.0 consente questa rappresentazione grafica completa attraverso l'organizzazione di un elemento del parco. Il **computer** o stazione viene descritto come un **Elemento del parco** e come Asset Computer
	- **La licenza** viene descritta come **Elemento del parco**, diventa una componente del computer e la sua tipologia mono/multipla consente di gestire il numero di diritti acquisiti.
	- **L'installazione software** viene descritta come **Elementi del parco** componente del computer.
	- **Il contatore** viene descritto nella tabella dei **Contatori** e confronta il numero di diritti acquisiti con le licenze e il numero di installazioni corrispondenti.

#### <span id="page-21-0"></span>**Figura 4.1. Schema semplificato della gestione dei software (versione 3.x)**

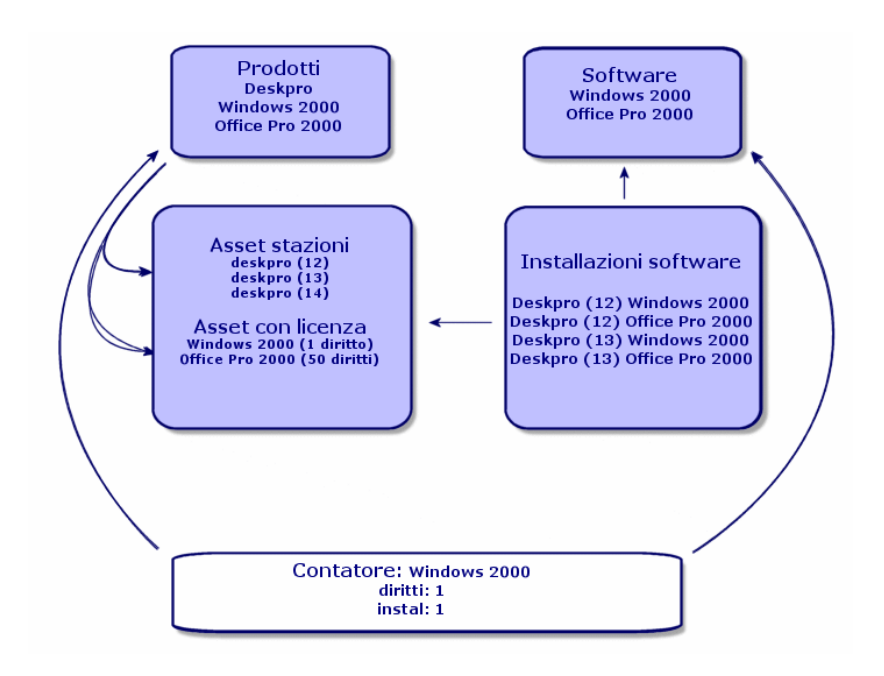

#### 22 AssetCenter 4.1.0 - Differenze tra le versioni 3.x e 4.x

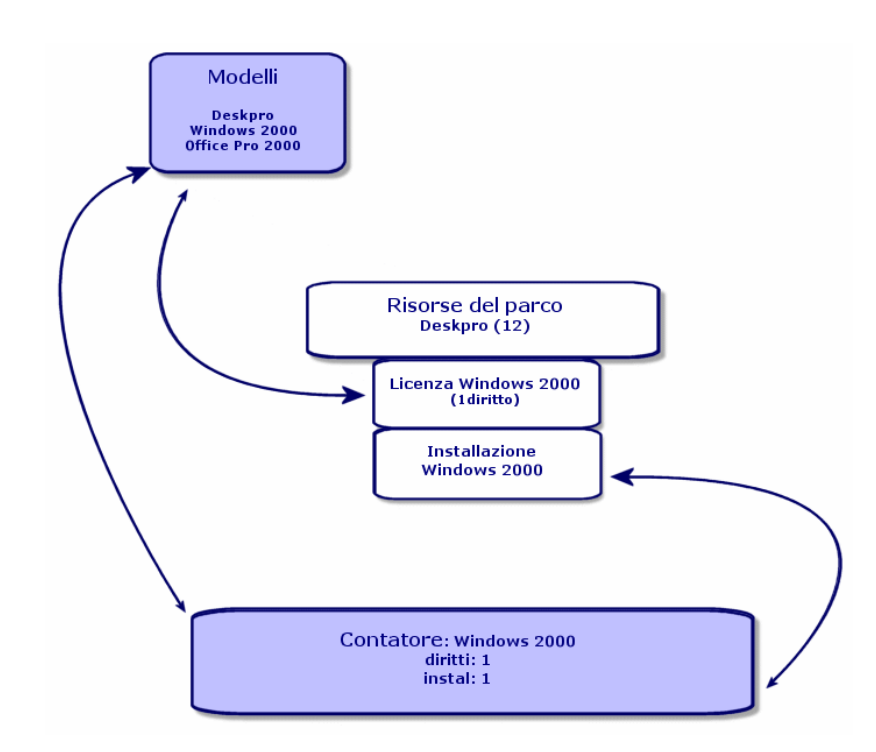

<span id="page-22-0"></span>**Figura 4.2. Schema semplificato della gestione dei software (versione 4.0.0)**

AssetCenter 4.1.0 - Differenze tra le versioni 3.x e 4.x < 23

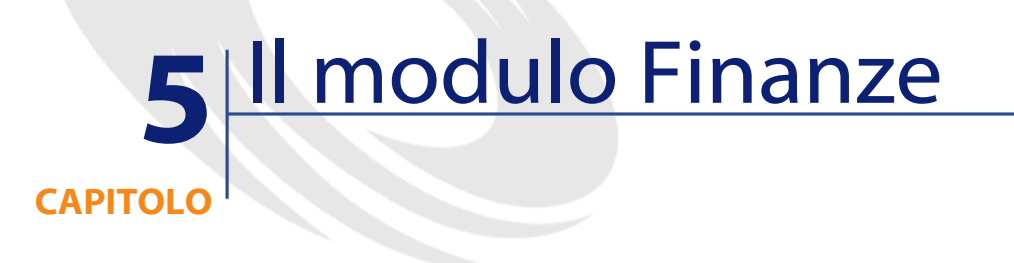

- <span id="page-24-0"></span>• Il modulo **Gestione dei costi** di AssetCenter versione 3.x permette un controllo delle spese attraverso due imputazioni, **Budget** e **Centro di costi**.
- <span id="page-24-1"></span>• Il modulo **Finanze** di AssetCenter versione 4.0 consente di controllare più precisamente le spese. Si basa sull'elaborazione di un **esercizio di budget** su due assi: Temporale ossia su dei **periodi** e su **voci** ossia voci di bilancio.

## **La rifatturazione**

Al fine di gestire l'equilibrio tra le stazioni e di valutare il più precisamente possibile i costi di un servizio, AssetCenter 4.0 propone l'elaborazione di un sistema di Rifatturazione basato su proprie regole aziendali.

Un sistema di rifatturazione implica:

• Una definizione delle procedure e delle regole che saranno collegate a una rifatturazione.

AssetCenter

• Una definizione dell'evento d'input nella rifatturazione.

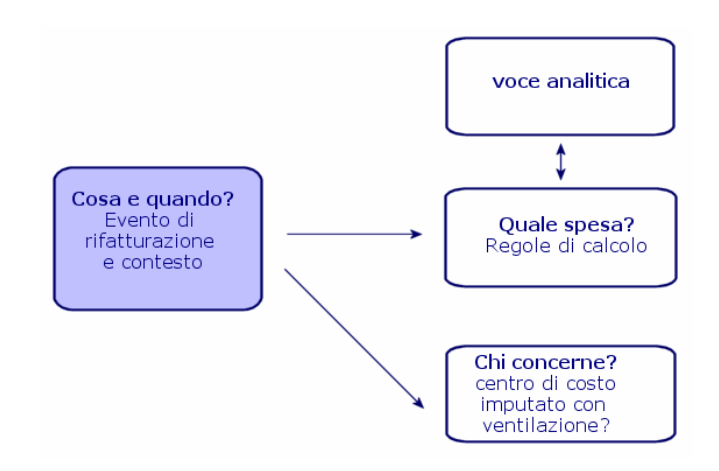

26 AssetCenter 4.1.0 - Differenze tra le versioni 3.x e 4.x

# **6** Un ambiente idoneo: Amministrazione

**CAPITOLO**

<span id="page-26-0"></span>Il modulo **Amministrazione** di AssetCenter Versione 3.x:

• La personalizzazione della stazione viene salvata in **file .ini** della stazione.

La personalizzazione del database consiste nella personalizzazione dei campi:

- Nome
- Tipo
- Obbligatorio
- Sola lettura
- Storicizzato
- Valore predefinito

Personalizzare un utente significa associargli un profilo, collegato a dei diritti utente sulle tabelle con limitazioni di accesso possibili su alcuni record.

Il modulo **Amministrazione** di AssetCenter Versione 4.0.0:

• La personalizzazione degli utenti viene salvata in una **tabella del database**: amSysConfig.

La personalizzazione del database consente di creare nuovi oggetti (tabelle, campi...)

La personalizzazione del database consiste nella personalizzazione dei campi:

- Nome
- Tipo
- Obbligatorio
- Sola lettura
- Storicizzato
- Valore predefinito
- Irrilevante

La personalizzazione di un utente consiste nell'associargli un **profilo**, collegato a **diritti utente** sulle tabelle con limitazioni di accesso possibili per alcuni record e **collegato a diritti funzionali**

**Configurazione Utente (amSysConfig)**

Personalizzazione Amministratore: nuove tabelle, nuovi campi, azioni... Sistema: oggetti (tabelle, schermate, azioni...) non modificabili

## **7** Nuovo modulo: Cablaggio **CAPITOL**

<span id="page-28-0"></span>Il modulo **Cablaggio** richiede conoscenze tecniche nei seguenti settori:

- Organizzazione dei sistemi di cablaggio,
- Tecniche di cablaggio,
- Hardware di cablaggio,
- Standard di cablaggio.

Questo modulo consente:

- di organizzare un inventario fisico e dettagliato dei cavi e degli apparati di cablaggio,
- di verificare l'integrità dei cavi,
- di creare progetti e interventi per la stesura o la rimozione dei cavi,
- di definire standard di cablaggio per omogeneizzare le modalità di connessione tra i cavi.

# **8** Nuove tabelle **CAPITOLO**

<span id="page-30-0"></span>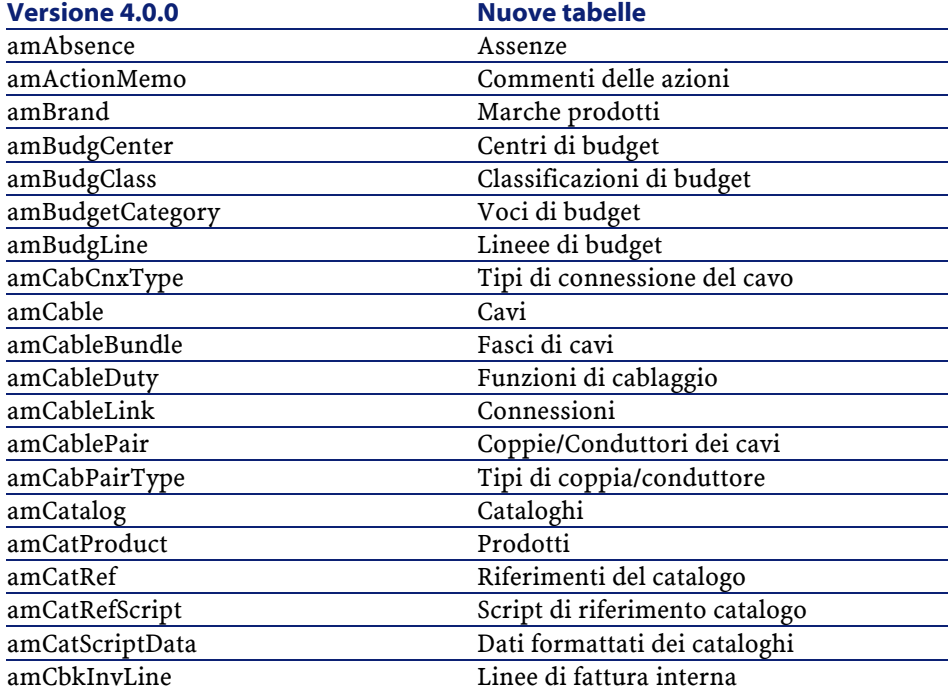

AssetCenter 4.1.0 - Differenze tra le versioni 3.x e 4.x 31

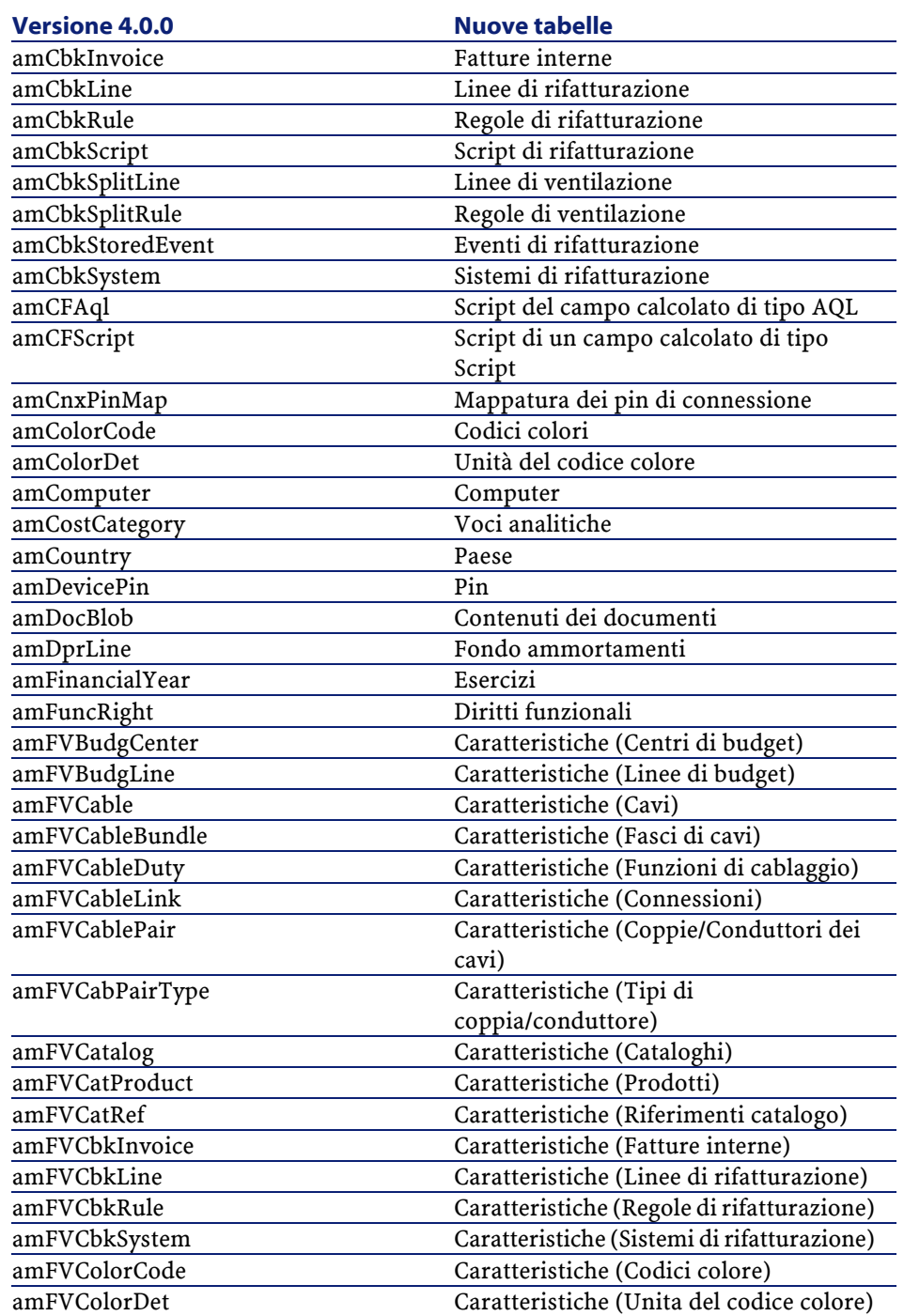

32 AssetCenter 4.1.0 - Differenze tra le versioni 3.x e 4.x

#### Differenze tra le versioni 3.x e 4.x

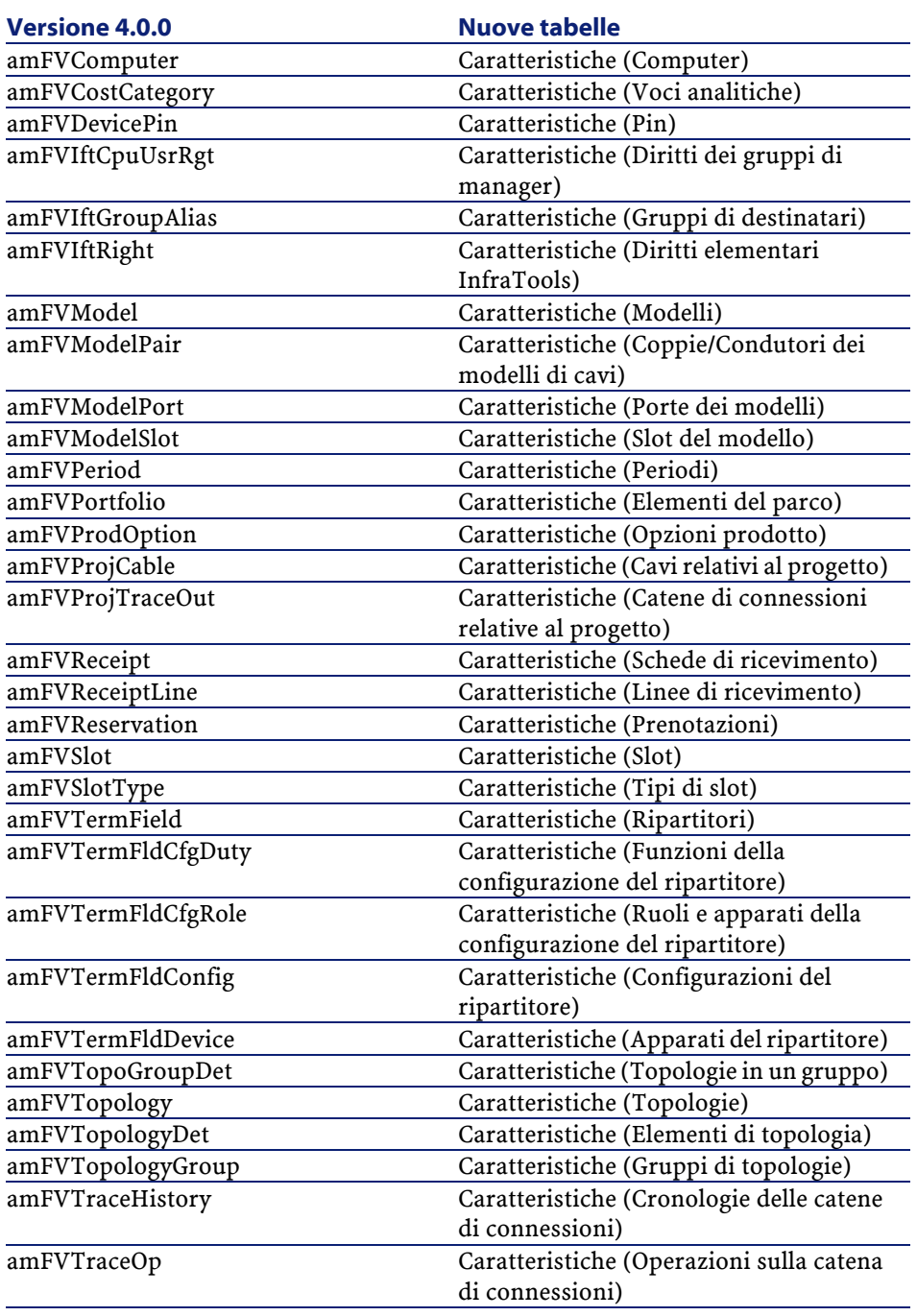

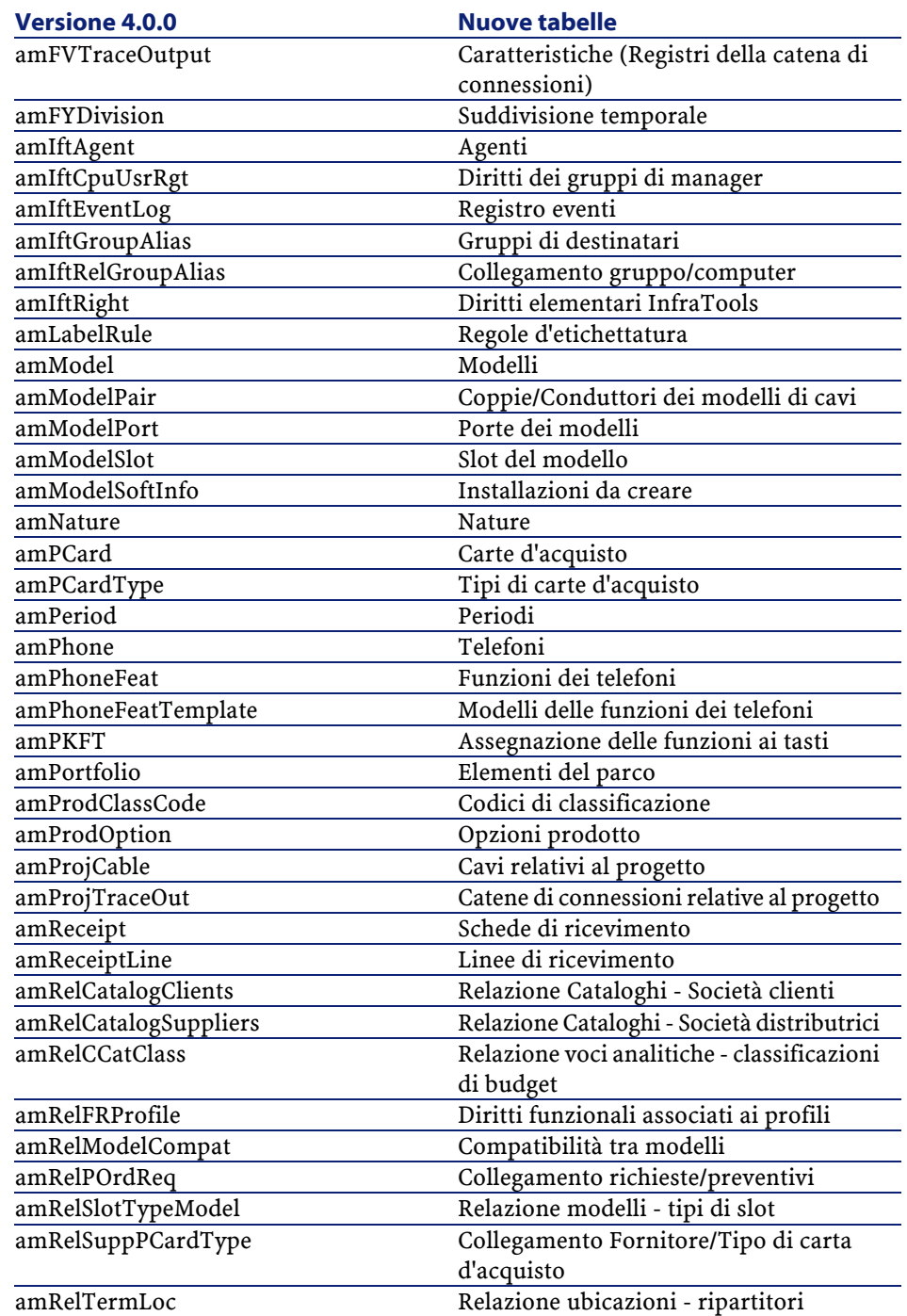

#### Differenze tra le versioni 3.x e 4.x

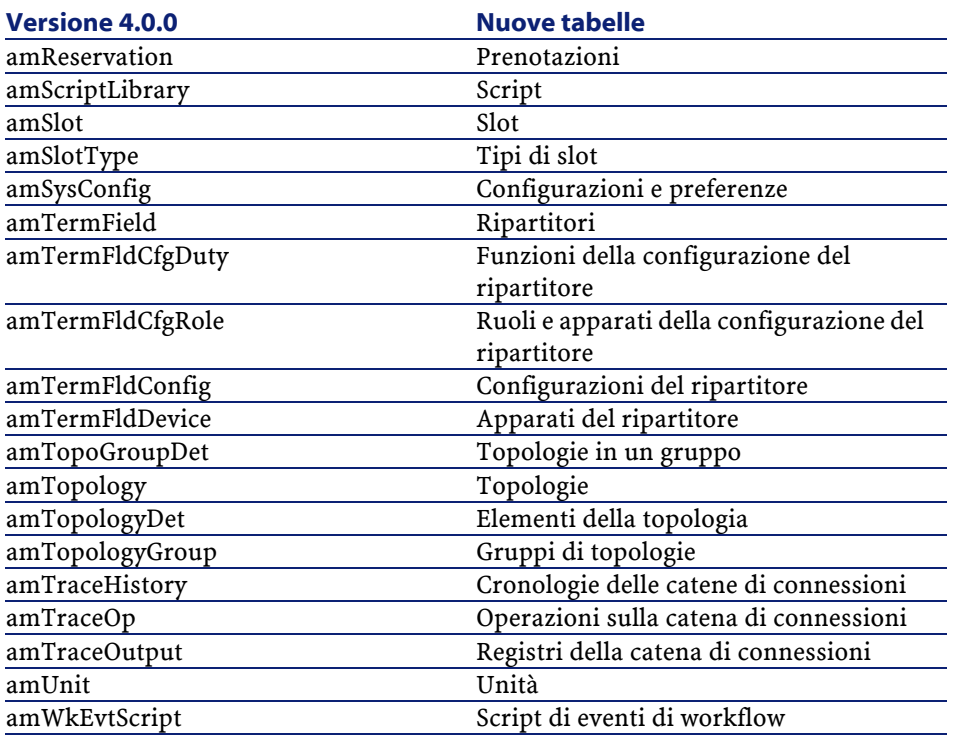

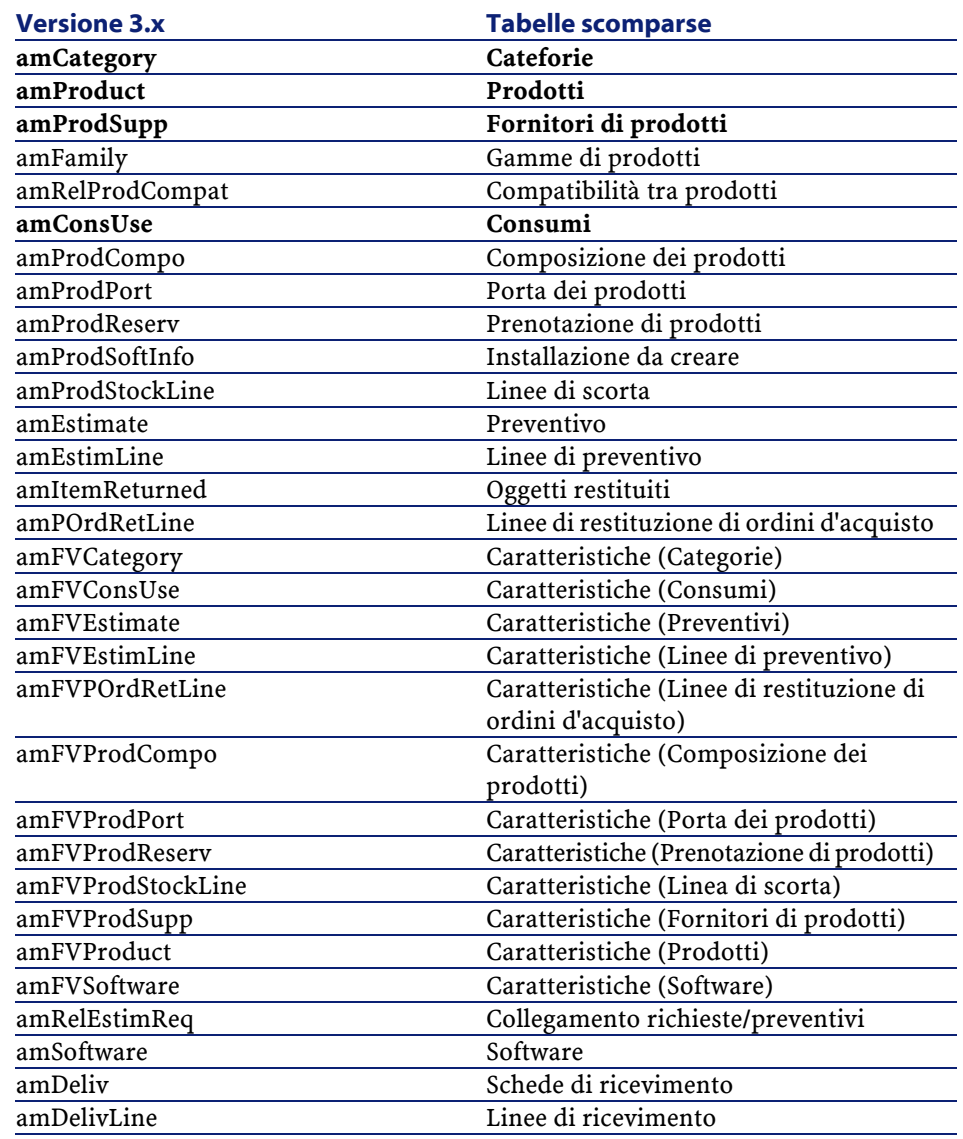

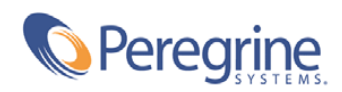